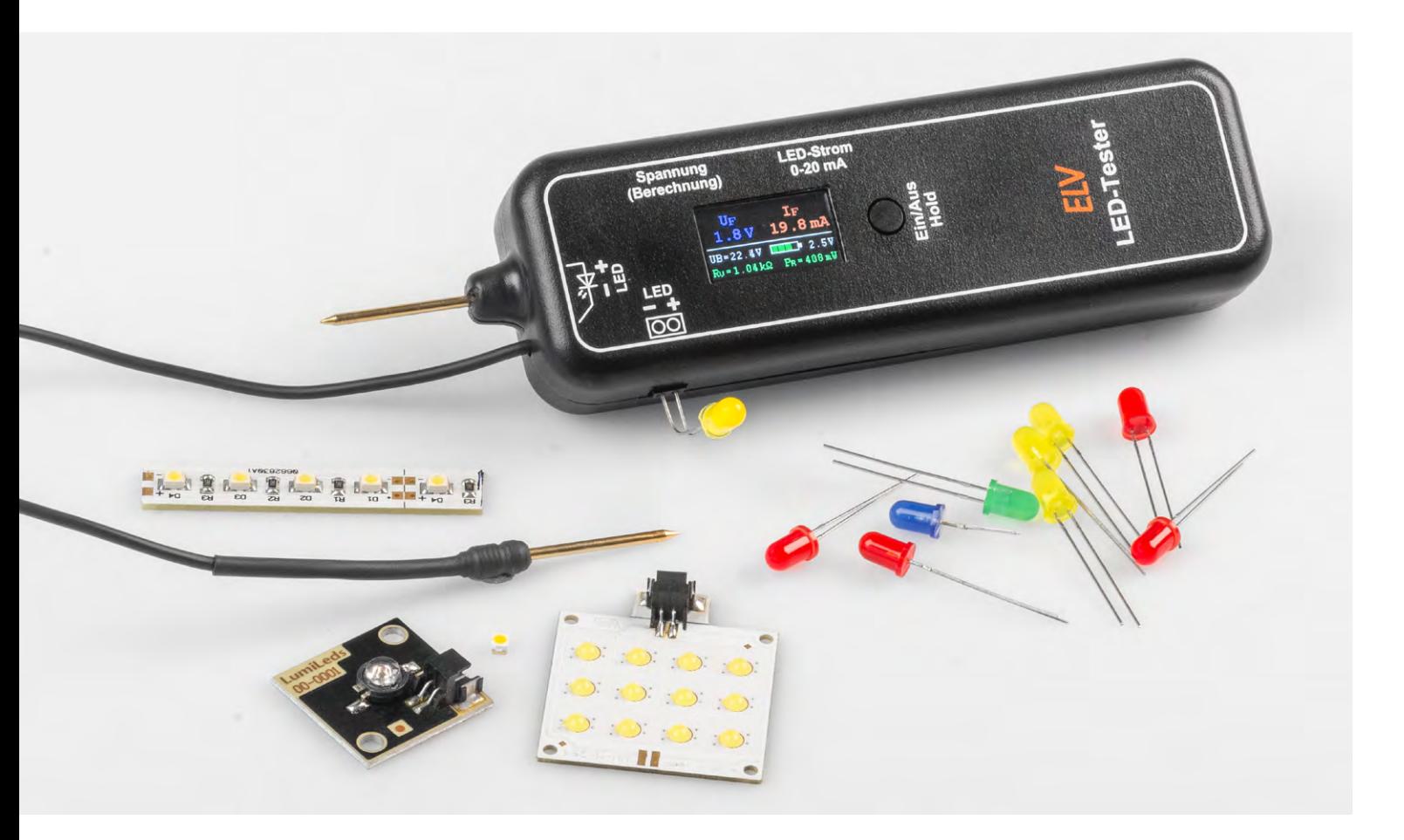

# **Bedrahtete und SMD-LEDs vielfältig testen LED-Tester LED-T2**

**Dieser neue, innovative LED-Tester bietet vielfältige Einsatzmöglichkeiten und lässt fast keine Wünsche offen. Dank seines integrierten Displays können alle LED-relevanten Kenndaten komfortabel abgelesen werden. Zudem erlauben Kontaktstifte die einfache Kontaktierung von SMD-LEDs.**

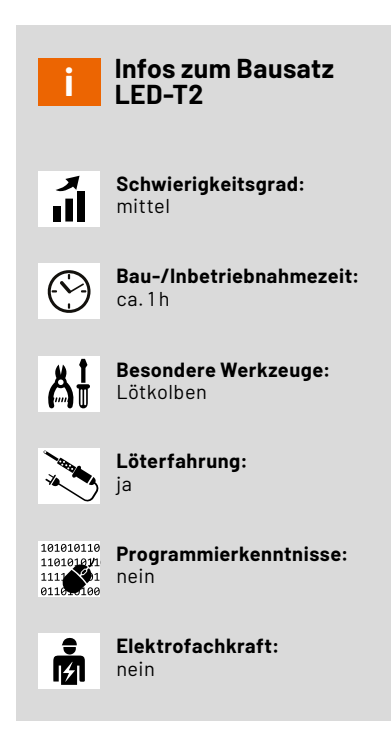

# **LEDs testen, selektieren und berechnen**

Der neue LED-Tester LED-T2 ist ein wahrer Allrounder. Es können sowohl bedrahtete als auch SMD-LEDs kontaktiert und geprüft werden. Neben der eigentlichen Hauptaufgabe, LEDs auf korrekte Funktion zu prüfen, also der Fehlersuche, gibt es noch weitere interessante Anwendungen. Unter anderem das eigentliche Testen und Selektieren. Man kann z. B. ermitteln, wie hell eine LED bei einem bestimmten Strom leuchtet. Da LEDs sehr häufig im Selbstbaubereich Anwendung finden, ist die Beurteilung der angestrebten Helligkeit oft von größerer Bedeutung. Zwar kann man die Helligkeit einer LED in der Regel dem entsprechenden Datenblatt entnehmen, fehlt dieses Datenblatt jedoch, erweist sich der LED-T2 als handliche und schnelle Hilfe. Häufig wird im Datenblatt die Helligkeit in der SI-Einheit "Lumen [lm]" angegeben. Doch oftmals ist es aussagekräftiger, wenn man die bevorzugte LED im realen Betrieb sieht, um zu schauen, welcher Strom für die gewünschte Helligkeit notwendig ist.

Genau für diese Aufgabe besitzt unser LED-Tester noch ein weiteres nützliches Feature, mit dem automatisch der benötigte Vorwiderstand berechnet werden kann. Die Vorgehensweise ist kinderleicht: Zuerst die LED anschließen, dann die gewünschte Helligkeit mittels LED-Strom ermitteln und im Anschluss die Versorgungsspannung für die Berechnung einstellen. Nun kann der erforderliche Vorwiderstand inklusive Leistungsangaben im Display abgelesen werden.

Durch die relativ hohe Prüfspannung von 15 V können auch zusammengeschaltete bzw. in Reihe geschaltete LEDs wie z. B. LED-Cluster, LED-Strips und LED-Backlights mit einer maximalen Betriebsspannung von 12 V getestet werden.

#### **Alle LED-Tester-Features im Überblick:**

- Test von SMD- und bedrahteten LEDs möglich
- Anzeige von LED-Strom und Flussspannung
- Durch 15-V-Versorgungsspannung auch Test von LED-Modulen und LED-Strips möglich
- Softstart zur Vermeidung von Spannungsspitzen
- Berechnung und Ermittlung des Vorwiderstands für Versorgungsspannungen im Bereich von 3−24 V
- Test auch innerhalb der Schaltung möglich

Wer mehrere LEDs gleichzeitig miteinander vergleichen möchte, sollte sich den bewährten ELV-[LED-Tester](https://de.elv.com/led-tester-led-t1-komplettbausatz-105031) T1 (Bild 1) anschauen. Dieser verfügt über drei separate Ausgänge und kann daher drei LEDs gleichzeitig testen.

# **LEDs − Grundlagen**

Eine LED (light emitting diode) ist ein Halbleiterbauteil, das Licht ausstrahlt, wenn ein Strom durch den Halbleiterkristall fließt. Elektrisch gesehen verhält sich eine LED wie eine normale Diode − es kann nur Strom in einer Richtung durch die LED fließen. LEDs müssen mit einem bestimmten Betriebsstrom versorgt werden und können nicht direkt an eine Spannungsquelle angeschlossen werden. Das Testen einer LED an einer Spannungsquelle ist nur mit einem vorgeschalteten Widerstand möglich, der den Strom begrenzt. Bild 2 zeigt eine typische Konstellation zum Betrieb einer LED mit einem Vorwiderstand.

Aus diesem Grund sind LED-Tester in der Regel Stromquellen, die einen definierten Strom zum Test einer LED bereitstellen. Möchte man in eigenen Schaltungen eine LED einsetzten, muss der entsprechende Vorwiderstand berechnet werden. Die Berechnung des Vorwiderstandes RV ist im Prinzip ganz einfach, wie die in Bild 2 dargestellte Formel zeigt. Vorausetzung ist, man kennt die Größe der Spannungsversorgung (UB), die Flussspannung der LED (ULED) und den gewünschten LED-Strom (ILED). Je nach Versorgungsspannung können mehrere LEDs in Reihe geschaltet werden. Weitere Informationen mit einem Rechenbeispiel sind im ELV Fachbeitrag [PAD-PRO-EXSB Teil](https://de.elv.com/leds-richtig-ansteuern-anwendungsschaltungen-mit-dem-pad-pro-exsb-254100) 5 detailliert erklärt.

Wie man im nächsten Abschnitt sehen kann, ist es mit unserem neuen LED-Tester möglich, den Vorwiderstand automatisch zu berechnen.

#### **Funktion und Bedienung**

Der neue LED-Tester LED-T2 bietet die Möglichkeit, LEDs in unterschiedlichen Gehäuseformen zu testen und wichtige Kenndaten zu ermitteln. Auch können LEDs im eingebauten Zustand in einer Schaltung getestet werden.

In Bild 3 sind alle wichtigen Bedienelemente ( $\circledA$  bis  $\circledF$ ) und die Displayfunktionen ( $\bullet$  bis  $\bullet$ ) des LED-Testers dargestellt.

#### **Testanschlüsse**

Für die Kontaktierung bedrahteter LEDs steht eine seitlich positionierte Buchse @ zur Verfügung (Bild 4 (A). Es ist dabei die Polung der LED, die auf dem Gehäuse des LED-T2 aufgedruckt ist, zu beachten. Die Anschlussbelegung einer LED ist ebenfalls in Bild 4 A zu sehen. Der längere Anschlussdraht ist immer der Pluspol, die sogenannte Anode. Falls die LED falsch angeschlossen wird, hat das keine negativen Auswirkungen, denn die LED ist dann in Sperrschichtung kontaktiert und es kann kein Strom fließen.

Um eine SMD-LED zu kontaktieren, besitzt das Gerät zwei Prüfspitzen ( $\circledR$  und  $\circledR$ ). Auch hier muss auf die richtige Polung geachtet wer-

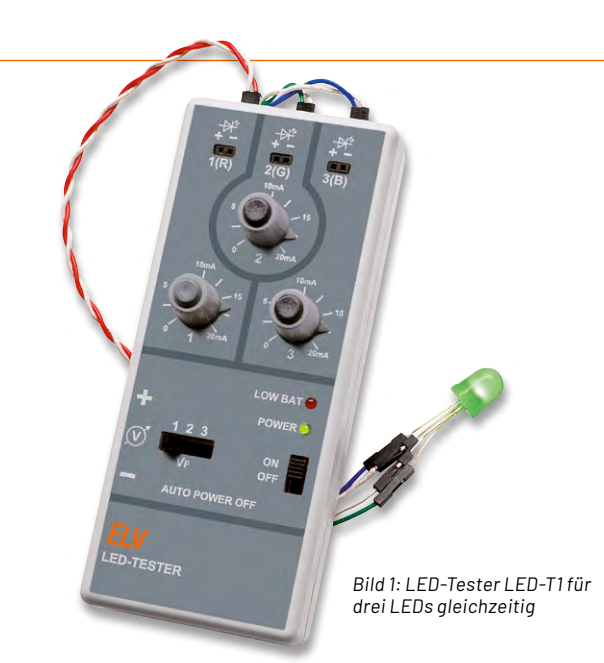

den. Da bei falscher Polung kein Schaden an der LED entsteht, kann die Polung einfach durch Ausprobieren ermittelt werden. Bild 4 B zeigt, wie man eine "lose" SMD-LED kontaktiert.

Durch die relativ hohe Prüfspannung (bis 15 V) ist der LED-Tester in der Lage, LED-Cluster, LED-Stripes oder mehrere in Reihe geschaltete LEDs zu testen. Diese Anwendungsbeispiele sind in Bild 4 dargestellt. Wie schon erwähnt können nur LED-Einheiten getestet werden, die mit einer Versorgungsspannung < 15 V arbeiten.

#### **Ein/Aus und Hold**

Zum Ein- und Ausschalten des Geräts befindet sich auf der Gehäuseoberseite ein Taster ©. Durch einmaliges Drücken (> 1 s) dieses Tasters schaltet das Gerät ein. Das Ausschalten erfolgt durch nochmaliges längeres Betätigen des Tasters (> 2 s). Um die Batterie zu schonen, sorgt ein "Auto-Aus" (engl. Auto-Power-off) für eine automatische Abschaltung nach ca. 1 min. Nach Ablauf dieses Timers erscheint in der Anzeige auf dem Display dann der Text "Auto Power off in 3 Sekunden". Das Gerät muss dann manuell wieder eingeschaltet werden. Die Auto-Poweroff-Zeit wird verlängert (retriggert), sobald einer der beiden Einstellregler am Gerät verstellt wird. In der Praxis bedeutet dies, dass sich das Gerät nach 1 Minute Inaktivität ausschaltet.

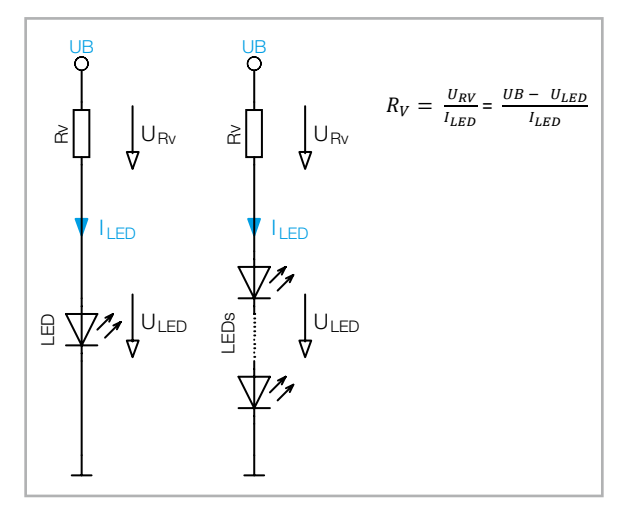

*Bild 2: LED mit Vorwiderstand*

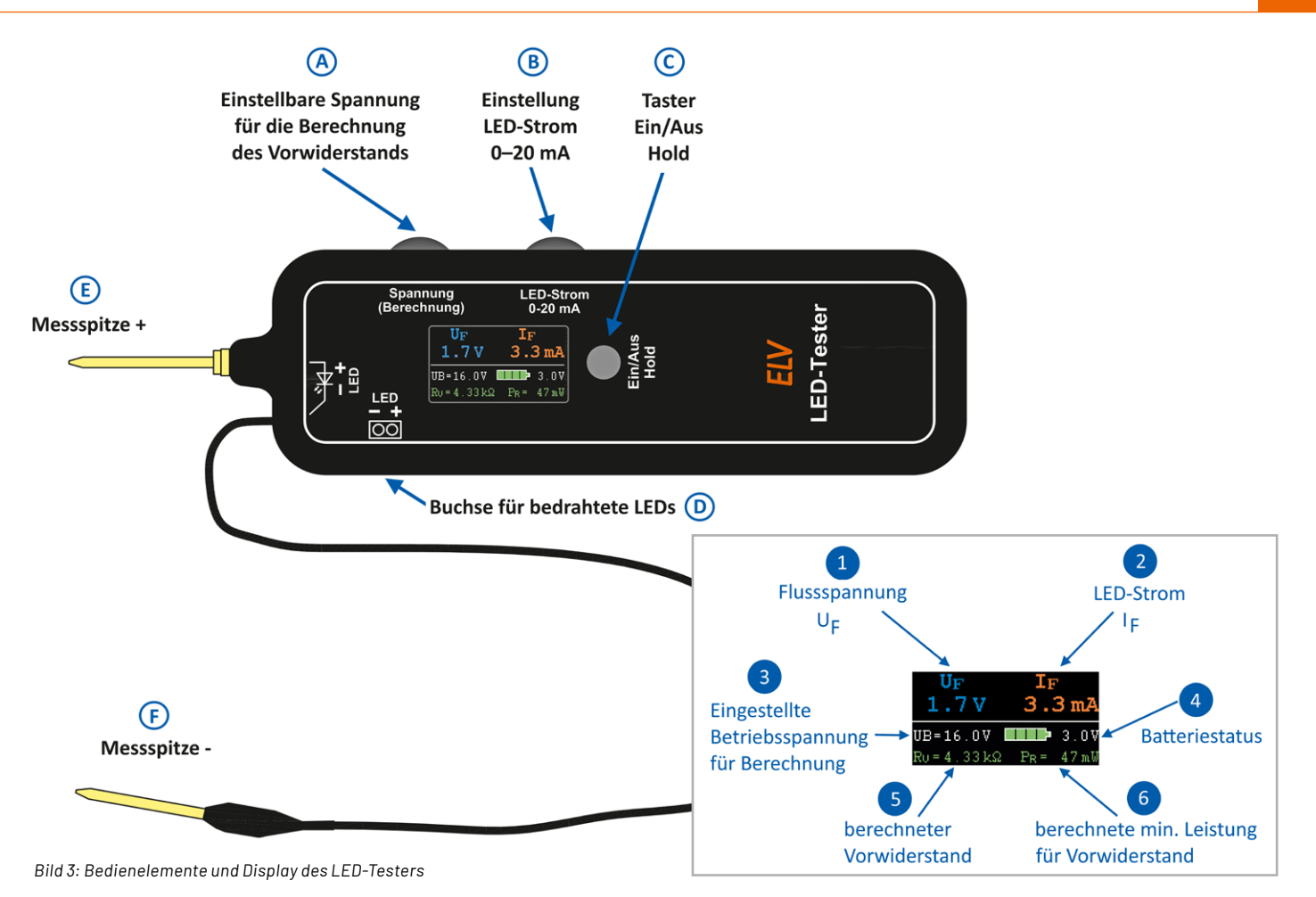

Die Hold-Funktion wird im Abschnitt "Berechnung eines Vorwiderstands" erklärt.

#### **Stromeinstellung**

Mit dem Einsteller ® kann der LED-Strom für die zu testende LED in einem Bereich von 0−20 mA eingestellt werden. Dieser Strom wird auf dem Display als IF <sup>2</sup> angezeigt, jedoch nur dann, wenn auch eine LED angeschlossen wird. Der LED-Strom generiert

an der LED einen Spannungsabfall, der als Flussspannung UF bezeichnet wird. Diese Spannung ist vom jeweiligen LED-Typ und der Leuchtfarbe abhängig. Eine rote LED hat typischerweise eine Flussspannung von ca. 1,8 V, eine blaue LED dagegen ca. 3 V. Testet man mehrere in Reihe geschaltete LEDs, wie dies bei LED-Clustern oder LED-Stripes der Fall ist, wird die Summe aller einzelnen Flussspannungen plus der Spannungsabfall eines evtl. vorhandenen Vorwiderstands angezeigt. In diesem Fall kann die gemessene Spannung UF <sup>1</sup> im Display keine Auskunft über die Flussspannung einer einzelnen LED geben.

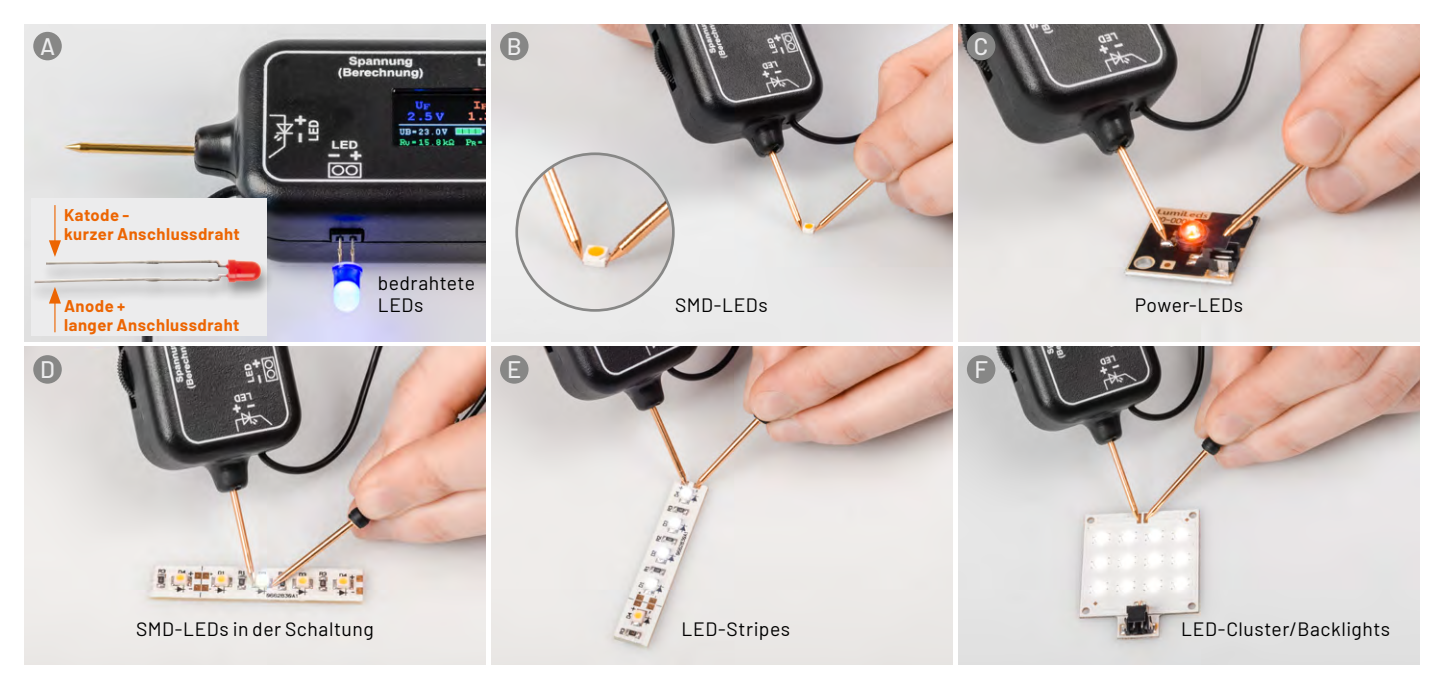

*Bild 4 : So werden bedrahtete LEDs, SMD-LEDs, LED-Strips und LED-Cluster kontaktiert.*

Wenn die Flussspannung einer angeschlossenen LED über ca. 15 V liegt, überschreitet dies die maximale Prüfspannung des LED-Testers. Aus diesem Grund wird im Display "OVL" (Overload) für den Strom und die Spannung angezeigt (Bild 5). Es wird hierdurch nichts überlastet oder zerstört, die Meldung signalisiert lediglich, dass die gemessenen Werte außerhalb des zulässigen Bereichs liegen und deshalb nicht mehr angezeigt werden.

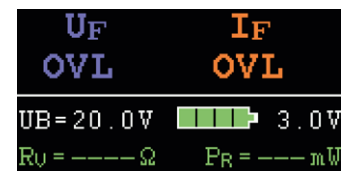

*Bild 5: Die Fehlermeldung "OVL" signalisiert ungültige Messergebnisse.*

#### **Berechnung eines Vorwiderstands**

Der LED-Tester verfügt über ein nützliches Feature, das automatisch einen erforderlichen Vorwiderstand berechnet. Möchte man eine oder mehrere LEDs an einer bestimmten Versorgungsspannung betreiben, ist üblicherweise ein Vorwiderstand erforderlich. Mit der in Bild 1 dargestellten Formel kann der Vorwiderstand berechnet werden. Anhand der Flussspannung der LED, des gewünschten LED-Stroms und der Versorgungsspannung kann mit der Formel die Berechnung durchgeführt werden.

Bequemer und schneller geht es allerdings mit unserem LED-Tester, und zwar ganz ohne Berechnung. Hierzu schließt man die LED, die man verwenden möchte, an den LED-Tester an und stellt anschließend die gewünschte Helligkeit (LED-Strom) ein. Nun kann mit dem Einsteller @ die spätere Betriebsspannung (bis 24 V) eingestellt werden, die auf dem Display als UB 3 angezeigt wird. Dies ist ein rein virtueller Wert und dient nur zur Berechnung. Anhand der eingestellten Helligkeit und der gewünschten Betriebsspannung errechnet der LED-Tester nun den Vorwiderstand und zeigt dessen Wert im Display an  $\Theta$ . Da es nur bestimmte Widerstandswerte zu kaufen gibt, muss der Wert auf- oder abgerundet werden. Alternativ verändert man den LED-Strom etwas, bis sich ein passender Widerstandwert z. B. aus der Widerstandsreihe E6 oder E12 ergibt.

Da es bei SMD-LEDs oft schwierig ist, gleichzeitig die LED zu kontaktieren und weitere Einstellungen am Gerät vorzunehmen, kann mit der Taste <sup>C</sup> der aktuelle Strom- und Spannungswert für die LED eingefroren werden (Hold-Funktion). Nun kann die zu testende LED entfernt werden, ohne dass die ermittelten Werte verloren gehen. Anschließend lässt sich mit dem Einsteller @ die Betriebsspannung UB

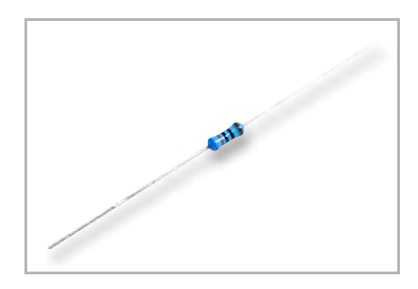

*Bild 6: Metallfilmwiderstand (Bauform 0207)*

verändern. Ein weiteres, kurzes Betätigen des Tasters C beendet die Hold-Funktion.

Als weitere Zugabe gibt es noch die erforderliche minimale Leistung für den berechneten Widerstand, die als PR in Milliwatt (mW) angezeigt  $w$ ird  $\bigcirc$ 

**Wichtig!** Diese Leistungsangabe ist die berechnete und resultierende Verlustleistung am Widerstand. Für den Vorwiderstand sollte deshalb mindestens der doppelte Wert verwendet werden. Je mehr Leistung, desto weniger erwärmt sich der Widerstand bzw. kann die Wärme besser abgegeben werden. Ein "normaler" Metallfilmwiderstand in der bedrahteten Baugröße 0207 (Bild 6) darf bis zu einer Leistung von 0,6 W betrieben werden, was für die meisten Anwendungsfälle ausreichen dürfte. Möchte man SMD-Widerstände verwenden, sollte man genau auf die technischen Daten des Herstellers schauen. Durch die kleine Bauform sind diese Leistungsangaben relativ gering.

#### **Batteriestatus**

Auf dem Display des LED-Testers wird die an der Batterie gemessene Spannung ausgegeben 4. An der Balkengrafik kann der aktuelle Batteriezustand abgelesen werden.

Sobald eine LED angeschlossen wird, ist es normal, dass durch die relativ hohe Strombelastung die Batteriespannung etwas absinkt.

### **Schaltung**

Die Schaltung des LED-Testers besteht aus einem analogen und einem digitalen Schaltungsteil. Das komplette Schaltbild ist in Bild 7 zu sehen. Der analoge Teil umfasst die Ansteuerung der LED und die Spannungsversorgung, während der digitale Teil aus dem Mikrocontroller und dem TFT-Display besteht.

Für die Ansteuerung der LED wird eine einstellbare Stromsenke verwendet. Um diesen Schaltungsteil besser verstehen zu können, zeigt Bild 8 die Stromsenke als separates Schaltbild mit einigen Anmerkungen. Dieser Schaltungsteil arbeitet autark und benötigt keinen Mikrocontroller.

Der Operationsverstärker U3A arbeitet als Vergleicher, der Soll- und Istwert vergleicht und hieraus eine Regelspannung generiert.

Der Istwert wird als Spannung am Widerstand R19 gemessen und ist proportional zum fließenden Strom durch den Transistor Q4 und somit auch durch die zu testenden LED. Bei einem LED-Strom von 20 mA liegt an R19 eine Spannung von 2 V an. Diese Spannung wird zusätzlich über den Widerstand R18 auf den Port PA07 des Mikrocontrollers gegeben, der diesen Wert dann auf dem Display als LED-Strom zur Anzeige bringt.

Der Sollwert wird durch das Potentiometer R25 vorgegeben, mit dem man den gewünschten LED-Strom einstellt. Über den Widerstand R15 und die Basis des Transistors Q4 regelt der Vergleicher U3A die Spannung so nach, dass Ist- und Sollwert immer gleich groß sind. Hieraus resultiert eine konstante Spannung über dem Widerstand R19, wodurch sich auch ein konstanter LED-Strom einstellt, unabhängig davon, wie viele LEDs angeschlossen sind bzw. wie hoch die Flussspannung der LED ist.

Damit der Mikrocontroller alle Kennwerte einer LED anzeigen kann, werden dem Mikrocontroller weitere Messwerte zugeführt. Um die Flussspannung einer LED zu ermitteln, wird die Spannung über der LED, also die Differenzspannung an den beiden Prüfeingängen, benötigt. Da der Mikrocontroller an seinen A/D-Eingängen nur eine maximale Spannung von 2,2 V erlaubt, müssen diese Messspannungen mit einem Spannungsteiler heruntergeteilt werden. Für die Anodenspannung (+15 V) ist dies der Spannungsteiler R21/R22. Diese Spannung wird auf den Port PA04 des Controllers geführt. Die Kathodenspannung wird mit R14 und R16 heruntergeteilt und trägt dann die Portbezeichnung PA06. Die Spannung an PA06 wird vom Controller auch dazu genutzt, um zu erkennen, ob eine LED angeschlossen ist. Diese Funktion

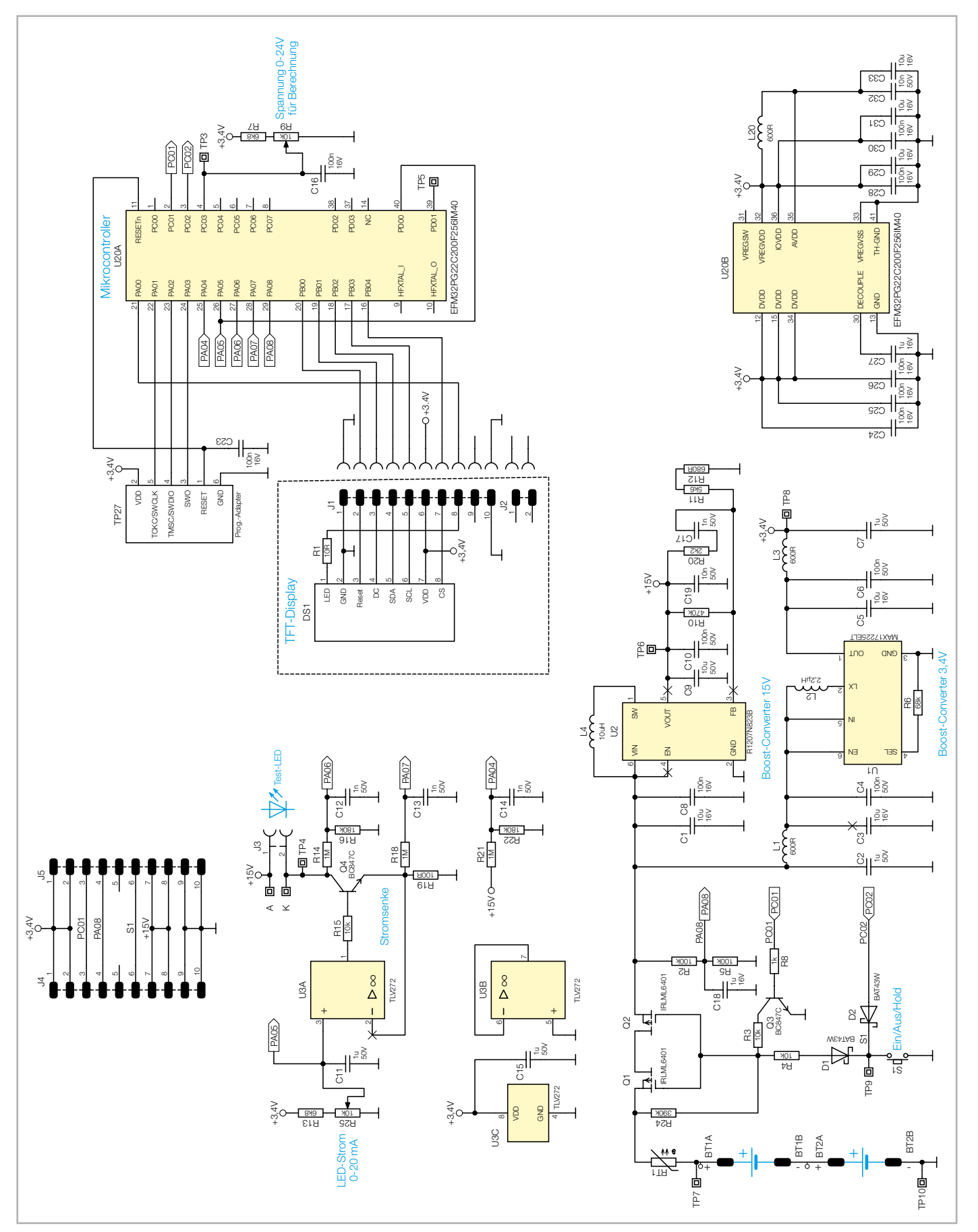

*Bild 7: Schaltbild des LED-Testers LED-T2*

wird zudem für ein besonderes Feature verwendet, das als Softstart bezeichnet werden kann. Im Normalfall benötigt die Regelschleife der Stromsenke nach Anschluss einer LED eine gewisse Zeit, um den gewünschten LED-Strom einzustellen. Diese Zeit ist zwar relativ klein

(einige Mikrosekunden), verursacht aber eine kurze Spannungsspitze, die an der zu testenden LED Schaden anrichten könnte. Besonders weiße und blaue LEDs sind für solche Spannungsspitzen sehr

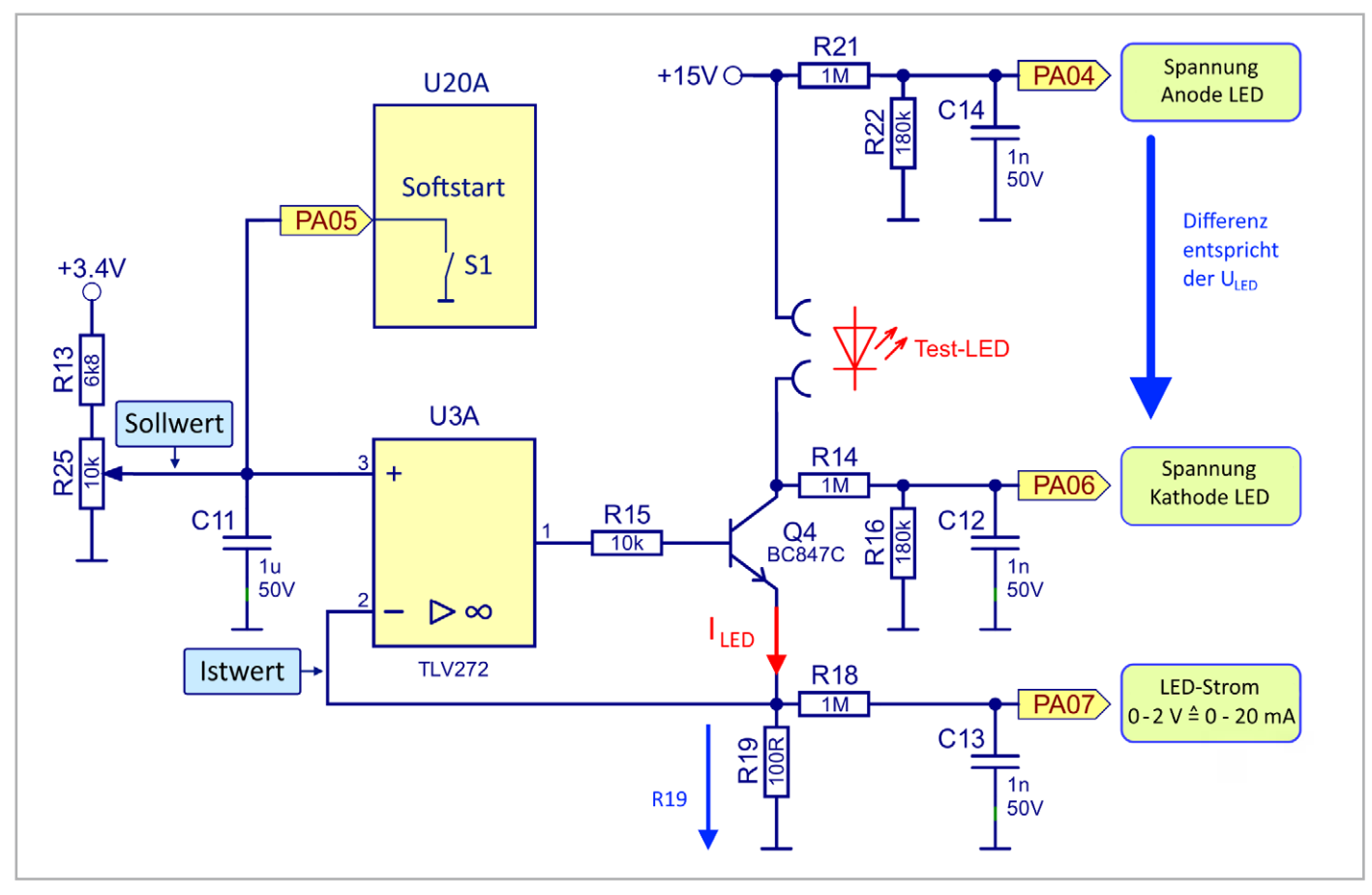

*Bild 8: Die Stromsenke im Detail* 

empfindlich. Da der Mikrocontroller erkennen kann, ob eine LED angeschlossen ist oder nicht, wird im Leerlauf, also wenn keine LED angeschlossen ist, der Schleiferkontakt vom Poti R25 (Sollwert) über den Anschluss PA05 intern vom Controller auf Masse gelegt. Sobald eine LED angeschlossen wird, wird dieser Kurzschluss aufgehoben und der Kondensator C11 lädt sich auf den eingestellten Wert auf. Diese Rampe verhindert eine Spannungsspitze an der LED, wie man im Diagramm (Bild 9) erkennen kann.

Wie schon erwähnt hat der Mikrocontroller U20A die Aufgabe, die Messwerte der LED zu erfassen. Die berechneten Daten werden über einen seriellen Datenbus auf ein kleines TFT-Display ausgegeben. Mit dem an Port PC03 angeschlossenen Poti R9 wird die zur Berechnung des Vorwiderstandes erforderliche Spannung eingestellt.

Betrachten wir zum Schluss den Schaltungsteil der Spannungsversorgung. Die Schaltung wird mit zwei 1,5-V-Batterien betrieben. Deren Spannung

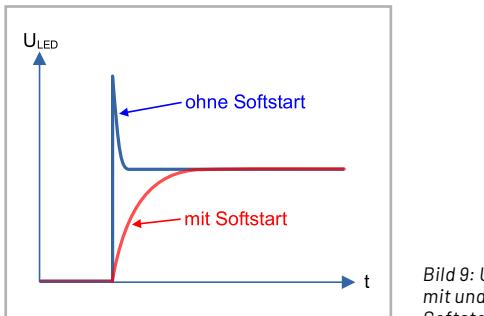

*Bild 9: Unterschied mit und ohne Softstart* 

wird über den Widerstand RT1 der Schaltung zugeführt. Dieser Widerstand ist ein PTC, der bei Überstrom seinen Widerstandswert erhöht und somit im Fehlerfall für eine Strombegrenzung sorgt. Die beiden nachfolgenden MOSFET-Transistoren Q1 und Q2 dienen als Schalter für die Versorgungsspannung. Durch Betätigen des Tasters S1 werden über R4 und D1 die zusammengeschalteten Gates von Q1 und Q2 auf Masse gelegt, die somit leitend werden und die Betriebsspannung durchschalten. Nach Loslassen des Tasters würde dieser Schalter (Q1/ Q2) allerdings wieder öffnen. Deswegen gibt es hier eine sogenannte Selbsthaltung, da der Mikrocontroller, sobald dieser mit Spannung versorgt wird, an Port PC01 eine Spannung ausgibt, die den Transistor Q3 ansteuert. Dieser Transistor übernimmt nun parallel die Aufgabe des Tasters S1 und hält den Schalter Q1/ Q2 geschlossen und die Selbsthaltung aufrecht. Der Controller kann das Gerät nun selbsttätig ausschalten (Auto-Power-off) bzw. durch manuelles Betätigen des Tasters (> 2 s) kann dem Controller mitgeteilt werden, dass dieser die Selbsthaltung lösen soll.

In der Schaltung werden zwei unterschiedliche Spannungen von 3,4 V und 15 V benötigt. Diese Spannungen werden mit Step-up-Wandlern, auch Boost- oder Aufwärtswandler bezeichnet, erzeugt. Auf eine detaillierte Funktionsbeschreibung solcher Wandler wird an dieser Stelle verzichtet. Bei weiterführendem Interesse kann man bei [Wikipedia](https://en.wikipedia.org/wiki/Boost_converter) schauen. Es sei noch erwähnt, dass es sich bei den hier verwendeten Wandlern um synchrone Auswärtswandler handelt, bei denen die übliche Diode durch einen internen Schalter, bestehend aus einem MOSFET-Transistor, ersetzt wird.

Der Wandler U2 vom Typ R1207N erzeugt eine relativ hohe Spannung von 15 V, die als Versorgungsspannung für die Stromsenke benötigt wird. Der zweite Wandler U1 vom Typ MAX17225 stellt eine Spannung von 3,4 V für den Mikrocontroller und das Display bereit.

Mit dem Spannungsteiler R2/R5 wird die Batteriespannung heruntergeteilt und dem Controller über den Port PA08 zugeführt.

# **Nachbau**

Dank der bereits vorbestückten SMD-Bauteile müssen nur noch mechanische und größere Bauteile bestückt und verlötet werden. Es ist jedoch sehr wichtig, die vorgegebene Reihenfolge beim Aufbau genau einzuhalten. Bei fehlerhafter Reihenfolge können einige Bauteile ansonsten später nicht mehr verlötet werden. Alle im Bausatz enthaltenen Bauteile sind in Bild 10 dargestellt.

#### **Aufbau Displayplatine**

Wir beginnen mit dem Aufbau der Displayplatine, auf der das TFT-Display untergebracht ist. Zuerst sollten die beiden Stiftleisten J1 und J2 bestückt und verlötet werden. Hierbei muss darauf geachtet werden, dass die Stiftleisten von der richtigen Platinenseite (Bestückungsseite, Bild 12) eingesetzt werden. Wichtig ist hierbei, dass der Kunststoffkörper der Stiftleiste plan auf der Platinenseite mit dem Bestückungsdruck von J1 und J2 aufliegt.

Anschließend wird das Folienkabel vom TFT-Display, wie in Bild 12 dargestellt, durch den Schlitz in der Platine geführt. Die Kontaktierung des Displays mit der Platine erfolgt über einen speziellen Steckkontakt, der eine Verriegelung besitzt. Diese Verriegelung muss vor dem Einführen der Kontaktfolie geöffnet werden (nach oben klappen), wie in Bild 13 zu sehen ist. In der Regel ist dieser Kontakt im Auslieferungszustand schon geöffnet. Hat man die Kontaktfolie in den Steckkontakt geschoben, wird die Verriegelung geschlossen (Hebel nach unten klappen, Bild 13). Anschließend wird das Display auf der Platinenoberseite mittels der schon aufgebrachten Klebefolie befestigt (Bild 12, unten). Die fertig aufgebaute Platine ist in Bild 14 dargestellt.

Die Schutzfolie auf dem Display (blaue Lasche) wird kurz vor dem Einbau der Schaltung in das Gehäuse entfernt.

Und noch ein **wichtiger Hinweis**: Das TFT-Display ist sehr empfindlich und darf auf keinen Fall mit Flüssigkeiten wie z. B. Alkohol oder Spiritus in Kontakt kommen. Aus optischen Gründen werden mit Flussmittel behaftete Lötstellen gerne gereinigt. Dies sollte man bei diesem Display unbedingt vermeiden.

#### **Aufbau Basisplatine**

Die Basiseinheit besteht aus zwei einzelnen Platinen, die über eine Stiftleiste miteinander verbunden (verlötet) werden. Diese beiden Platinen sind aus produktionstechnischen Gründen zu einem sogenannten Nutzen zusammengefasst, wie in Bild 15 zu erkennen ist. Dieser Nutzen hat Sollbruchstellen, sodass die beiden Platinen einfach von Hand auseinandergebrochen werden können. Dabei fallen zwei kleine dreieckige

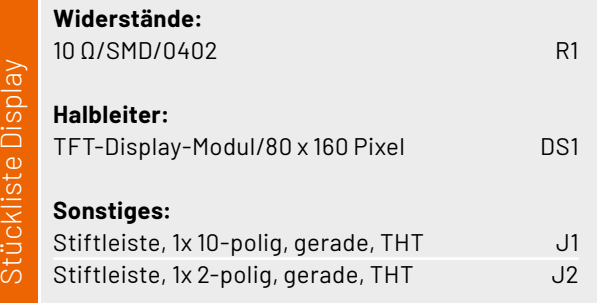

Stückliste Basiseinheit

Stückliste Basiseinheit

Platinenstücke ab, die wir später als Abstandshalter für die Montage der Displayplatine nutzen können (Bild 16).

Aus optischen Gründen kann der zurückgebliebene Grad mit einer Feile entfern werden (Bild 17).

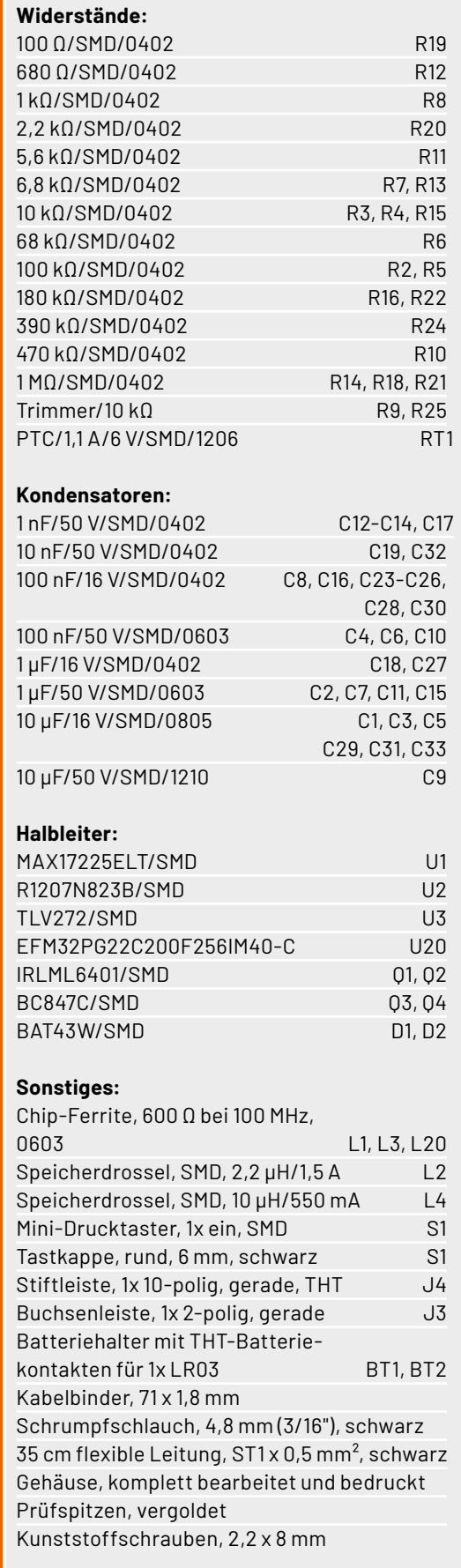

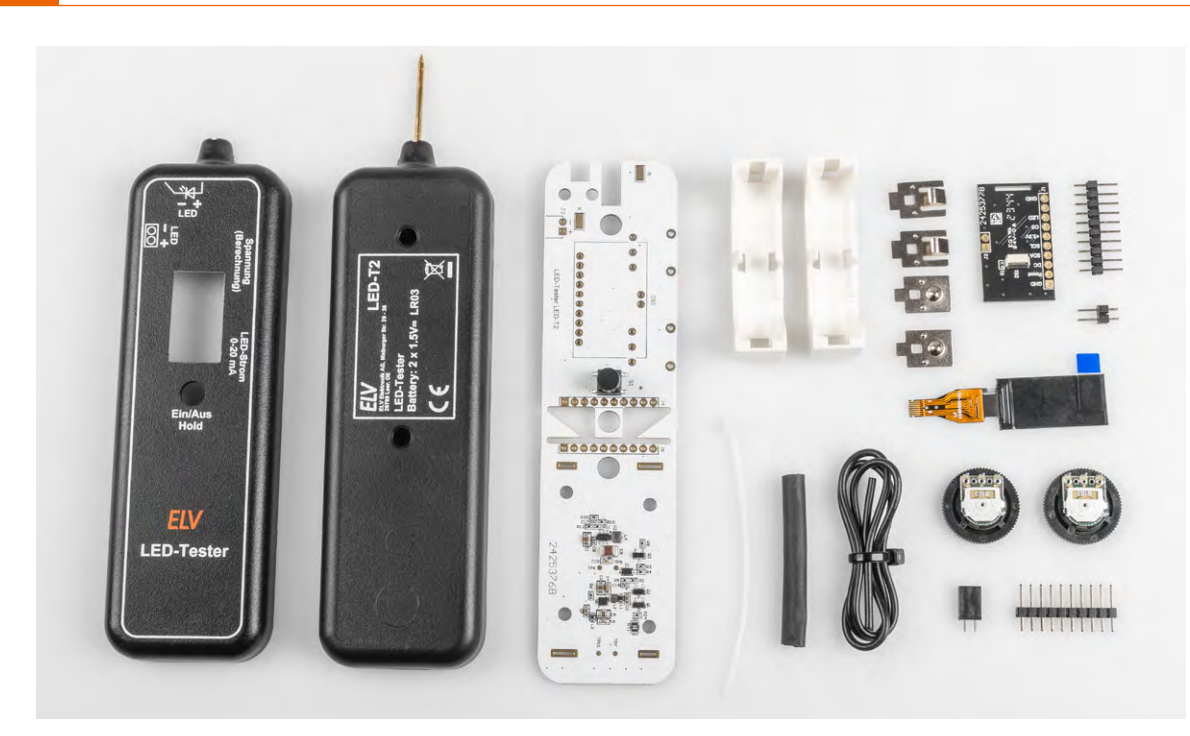

*Bild 10: Alle im Bausatz enthaltenen Bauteile* 

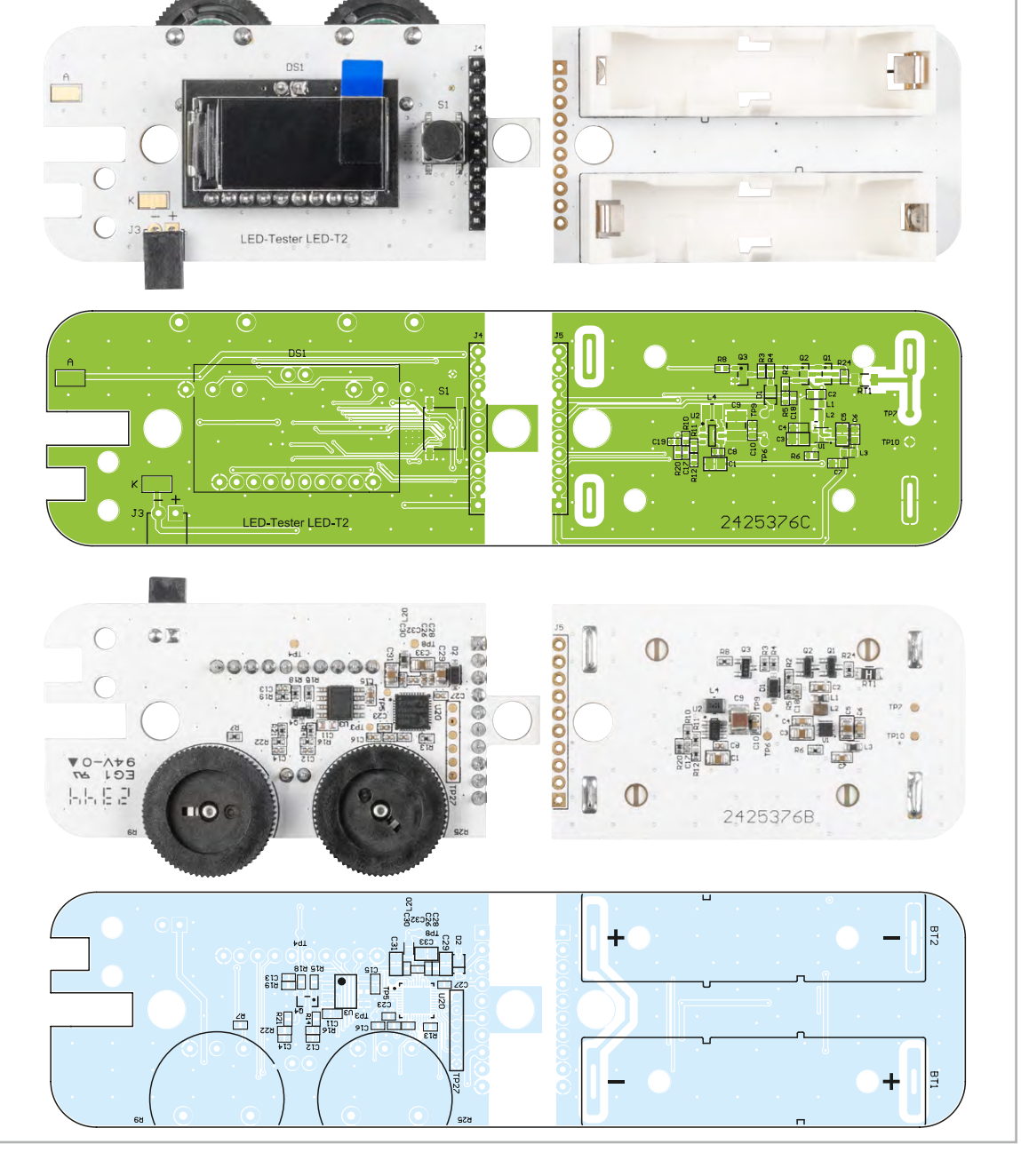

*Bild 11: Fertig bestückte Platinen mit zugehörigen Bestückungsplänen vor dem Zusammenbau*

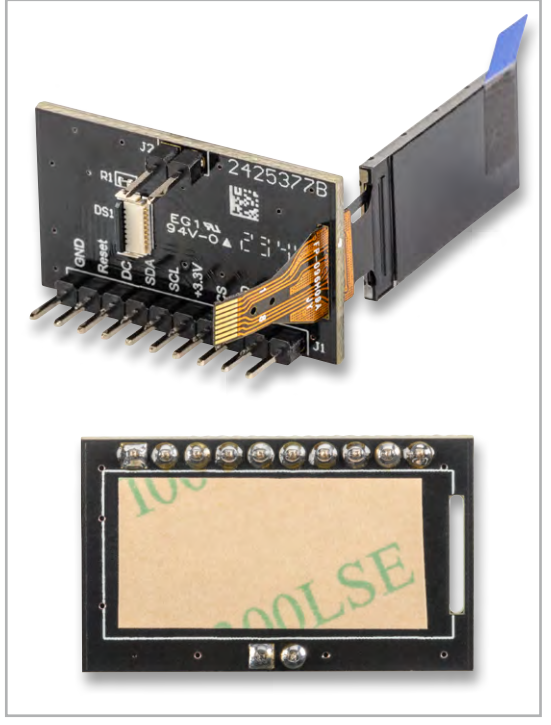

*Bild 12: So wird das Folienkabel vom Display durch die Platine geführt. Unten: Klebefolie auf der Platinenoberseite*

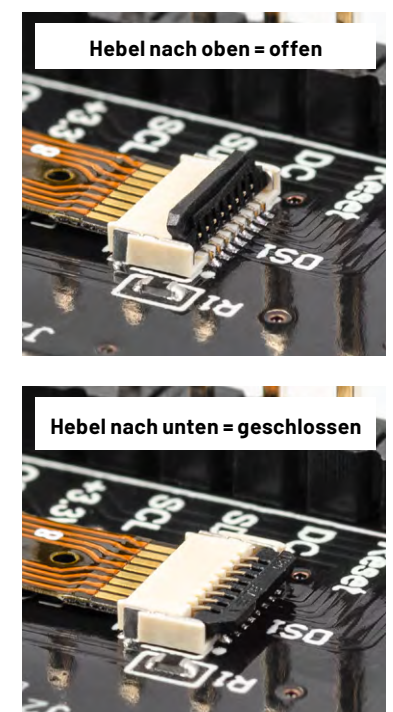

*Bild 13: So wird die Verriegelung des Steckkontakts geöffnet bzw. geschlossen.*

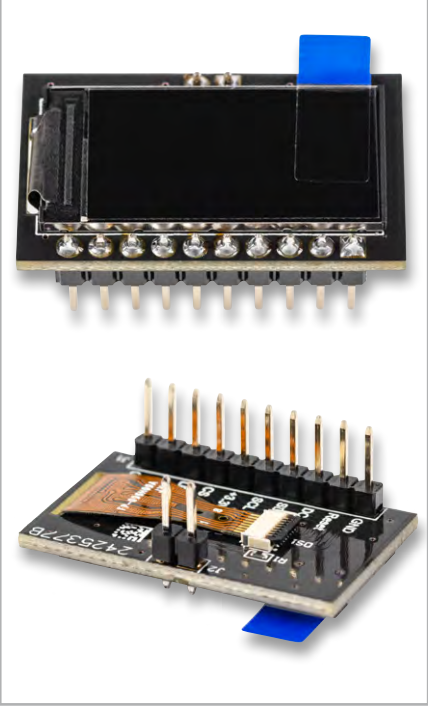

*Bild 14: Die fertig aufgebaute Displayplatine*

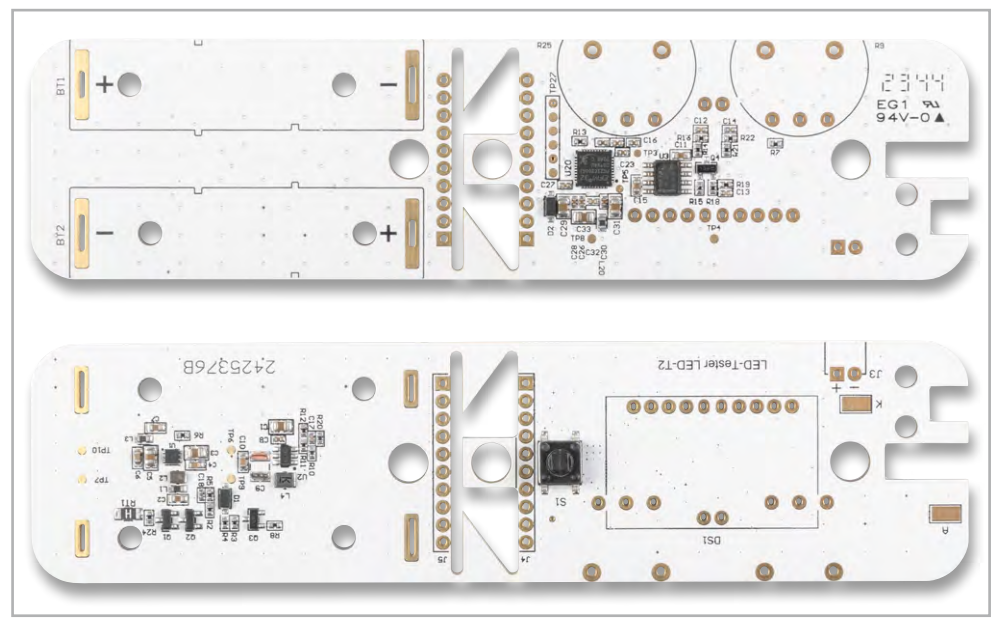

*Bild 15: Vorbestückte Platinen als Nutzen zusammengefasst* 

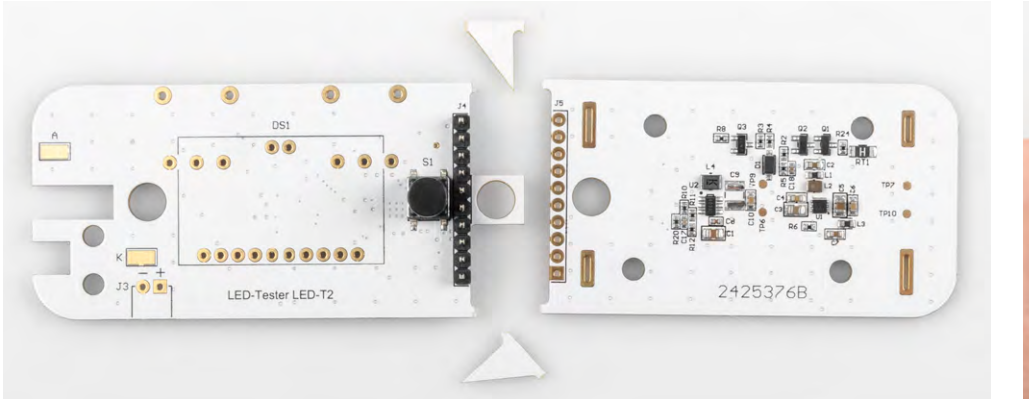

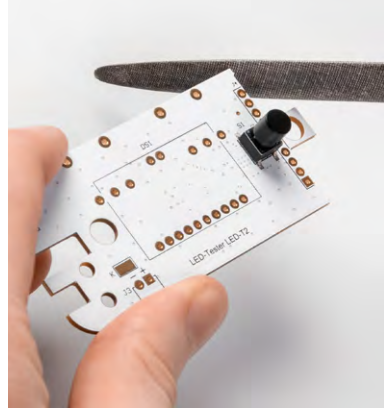

*Bild 16: Der Nutzen wird in zwei Platinen zerteilt. Die beiden dreieckigen Reststücke können als Abstandshalter für die Montage der Displayplatine verwendet werden. Bild 17: Grad abfeilen* 

Im nächsten Arbeitsschritt wir die Batterieplatine bestückt. Hierzu müssen die beiden Batteriehalter noch vorbereitet werden. Bild 18 zeigt, dass der Batteriehalter aus dem eigentlichen Halter und den Batteriekontakten besteht. Die losen Kontakte werden auf der Unterseite des Batteriehalters eingesetzt. Hierbei ist darauf zu achten, dass es zwei unterschiedliche Kontaktarten für den Plus- und Minuskontakt gibt und diese nicht verwechselt werden dürfen. Die Kontakte rasten im Kunststoffkörper des Halters ein und sind danach nur schwer wieder zu entfernen.

Die so vorbereitenden Batteriehalter werden nun in die Platine eingesetzt und verlötet. Da der Minuspol breiter ist als der Pluspol, kann der Halter nicht falsch herum eingesetzt werden.

Die Arbeiten an der Batterieplatine sind nun abgeschlossen. Als Nächstes widmen wir uns der Controllerplatine.

Die Buchse J3 wird liegend montiert und muss vor dem Verlöten bearbeitet werden. Die Anschlussbeine werden um 90 Grad gebogen (abgewinkelt), wie es in Bild 19 zu sehen ist. Das Anlöten der doch recht kurzen Anschlussbeine ist nicht ganz einfach, aber mit einer feinen Lötspitze zu bewerkstelligen. Im Prinzip können die Anschlussdrähte auch von oben, also der Platinenoberseite, angelötet werden. Bild 20 zeigt die bestückte Buchse J3.

**Wichtig!** Die Displayplatine darf erst nach der Montage der beiden Potentiometer bestückt werden, da die Lötstellen für die Potentiometer ansonsten nicht mehr erreichbar sind.

Bei der Bestückung der beiden Potentiometer (Potis) ist darauf zu achten, dass diese von der richtigen

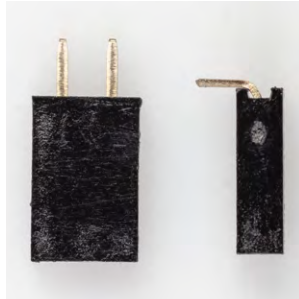

*Bild 19: So wird die Buchse J3* 

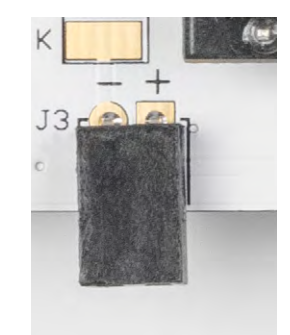

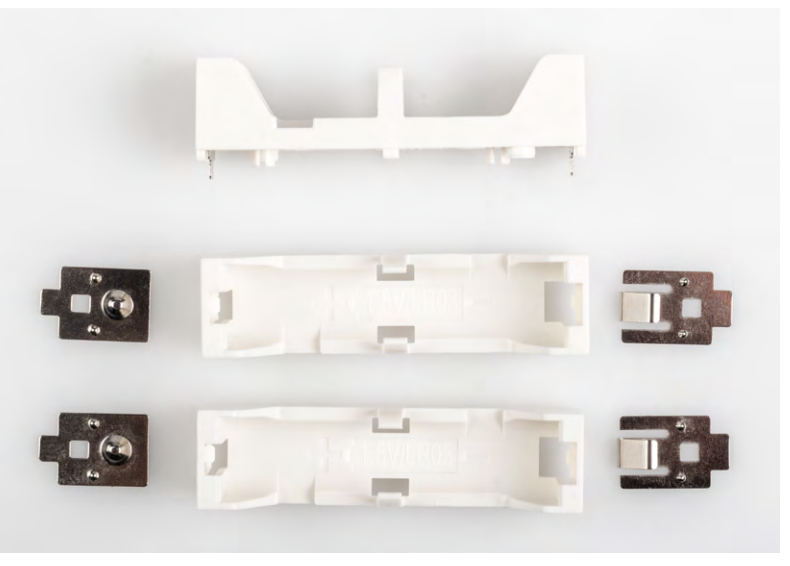

*Bild 18: Einzelteile der Batteriehalterungen mit Batteriekontakten* 

Platinenseite eingesetzt werden. Eine gute Orientierungshilfe bietet Bild 11, das die fertig bestückten Platinen zeigt.

Die Stiftleiste J4 ist nicht symmetrisch aufgebaut und hat unterschiedlich lange Stifte. Die kürzeren Anschlussbeine werden in die Controllerplatine eingesetzt (Bild 21).

Nun wird die fertig aufgebaute Displayplatine bestückt und verlötet. Hierbei muss ein genauer Abstand von 4,4 mm zur Basisplatine eingehalten werden (Bild 22). Dies ist notwendig, damit das Display so hoch wie möglich und genau unterhalb der Displayscheibe im Gehäuse sitzt.

Nun kommen die erwähnten kleinen Platinenstücke ins Spiel, die beim Auseinanderbrechen der Platinen abgefallen sind. Diese Platinenstücke mit einer Stärke von 1,5 mm können als Abstandshalter genutzt werden, wie man in Bild 23 erkennen kann.

Nachdem nun beide Einzelplatinen fertig aufgebaut sind, erfolgt der Zusammenbau zu einer Einheit. Die beiden Platinen werden wie in Bild 24 dargestellt zusammengesetzt.

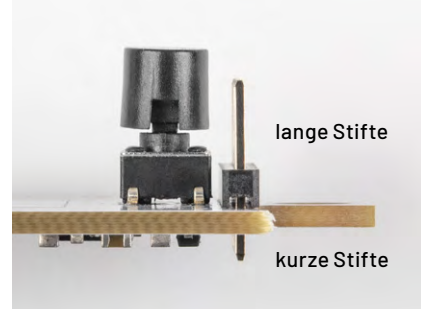

*vorbereitet. Bild 20: Bestückte Buchse J3 Bild 21: So wird die Stiftleiste J4 eingesetzt.*

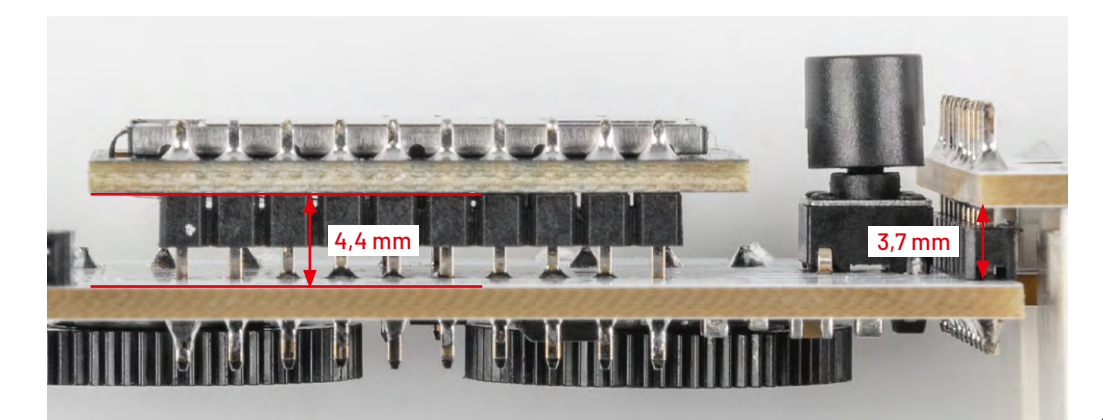

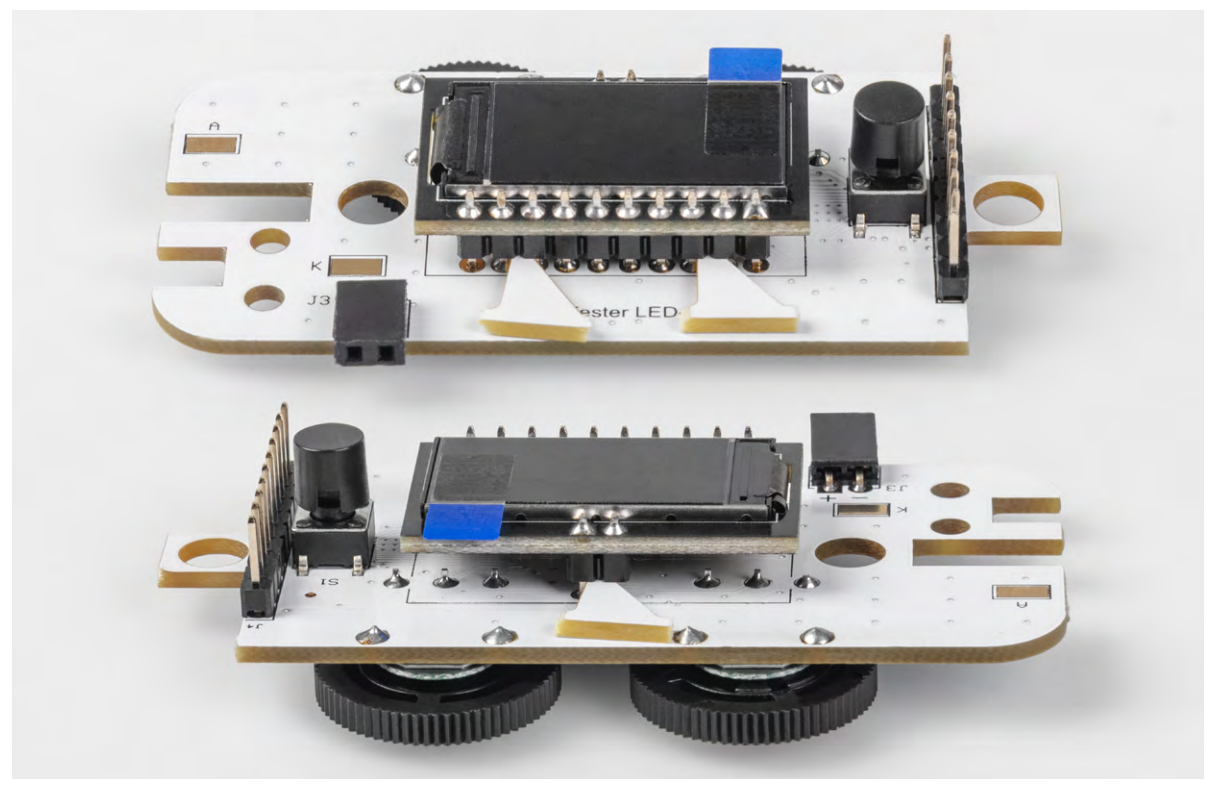

*Bild 23: Mithilfe der PCB-Reststücke kann der Abstand ermittelt werden.*

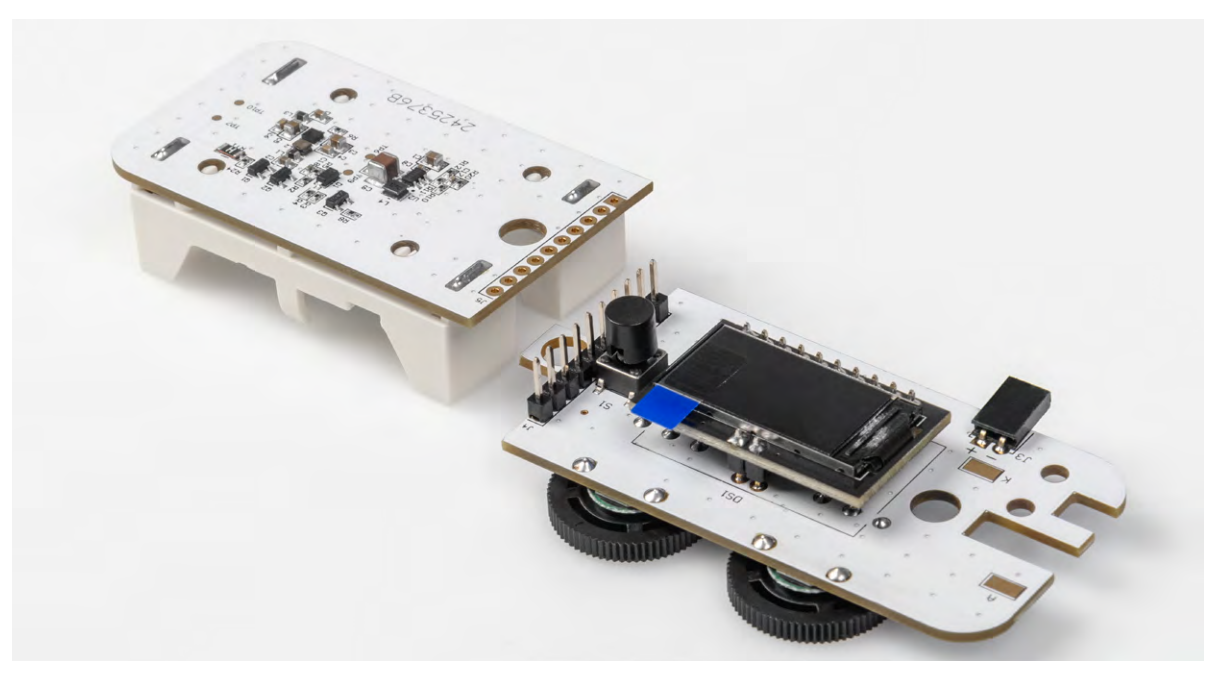

*Bild 24: So werden die beiden Platinen zusammengesetzt.*

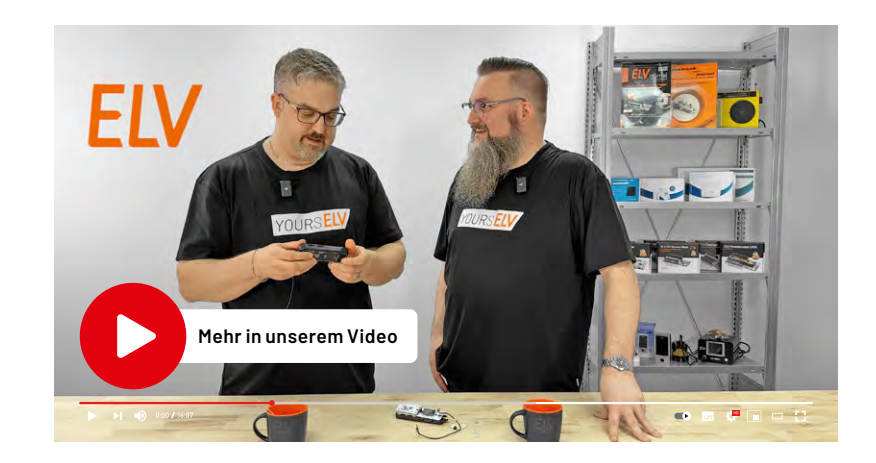

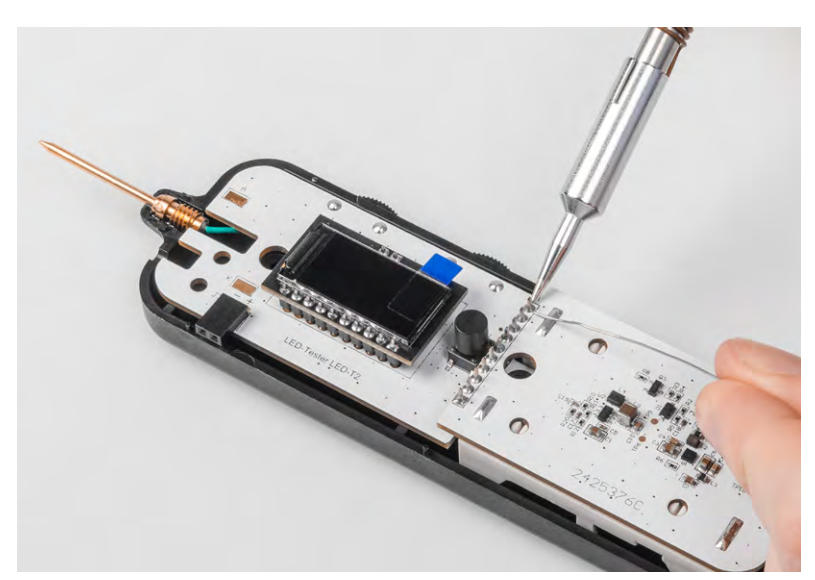

*Bild 25: Platinen in Gehäuseunterteil einlegen und dann verlöten*

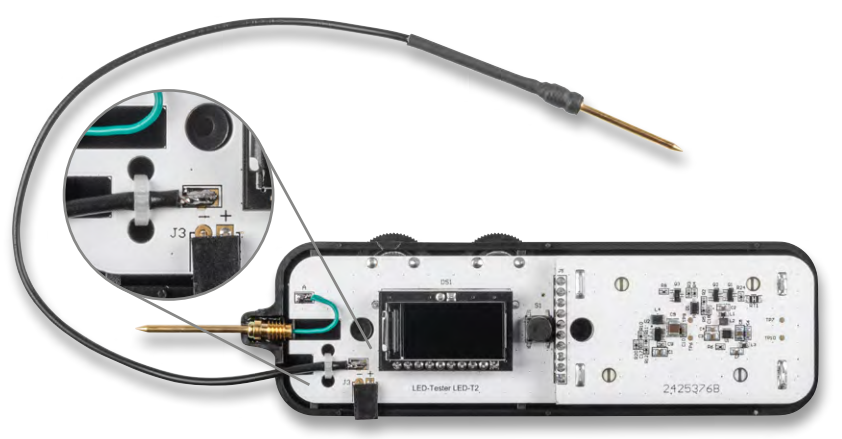

*Bild 27: Messkabel verlöten und mit Kabelbinder sichern*

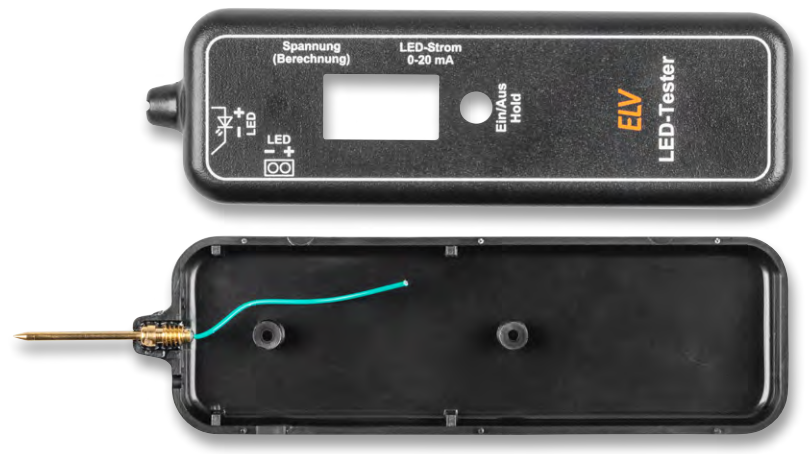

*Bild 28: Beide Gehäusehälften*

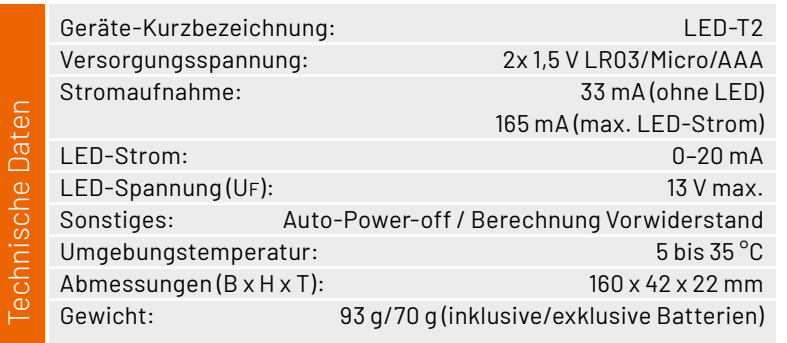

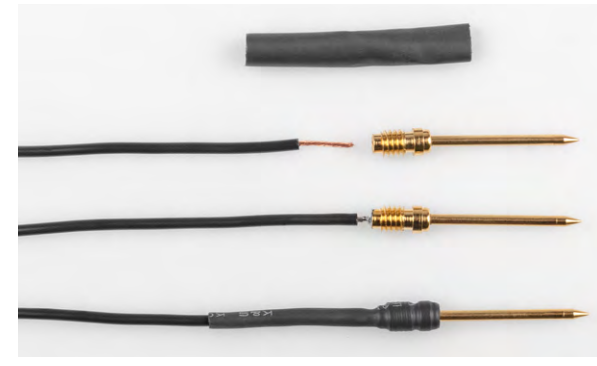

*Bild 26: So wird das Prüfkabel angefertigt.*

Um den exakten Abstand von 3,7 mm zu erreichen (Bild 22), wird die Stiftleiste zuerst noch nicht verlötet, sondern die lose Konstruktion wird in das Gehäuseunterteil gelegt, wie in Bild 25 zu sehen ist. Nachdem man die Platinen positioniert hat, kann die Stiftleiste verlötet werden.

Im nächsten Arbeitsschritt wird das Prüfkabel angefertigt. An einem Ende des Kabels wird eine Prüfspitze angelötet und mit einem Stück Schrumpfschlauch versehen (Bild 26). Für das Verschrumpfen ist ein Heißluftfön erforderlich. Durch die Erwärmung zieht sich der Schrumpfschlauch zusammen. Alternativ kann auch ein Feuerzeug zum Erhitzen verwendet werden.

Das Prüfkabel wird anschließend an den Anschluss "K" (Kathode) auf der Controllerplatine verlötet (Bild 27). Das verlötete Kabel wird mit einem Kabelbinder gesichert.

Nun sind alle Komponenten fertig aufgebaut und können in das Gehäuse eingesetzt werden. Vor der Inbetriebnahme bzw. dem Einbau sollten noch zwei passende Batterien (AAA) eingelegt werden.

Das Gehäuse besteht aus zwei Gehäusehälften (Bild 28), die mittels zweier Schrauben verbunden werden.

Die Displayscheibe und die interne Prüfspitze sind im Auslieferungszustand bereits vormontiert. Die Displayscheibe hat eine Schutzfolie, die entfernt werden muss (Bild 29).

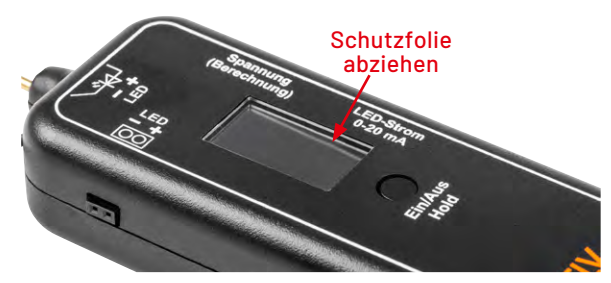

*Bild 29: Schutzfolie der Displayscheibe auf der Oberseite entfernen*

Nachdem die Platine in die Gehäuseunterschale gelegt wurde, kann die Anschlussleitung des Prüfkontakts mit dem Platinenanschluss "A" (Anode) verlötet werden. Dieses Kabel muss evtl. noch etwas gekürzt und am Ende abisoliert werden.

Die Gehäuseoberschale wird abschließend mit der Gehäuseunterschale verschraubt. Der fertige **ELV** LED-Tester ist auf Seite 13 zu sehen.